Sponsored by:

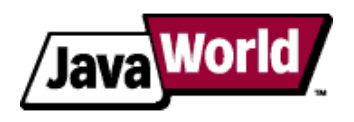

This story appeared on JavaWorld at http://www.javaworld.com/javaworld/jw-02-2006/jw-0227-maven.html

# **Get the most out of Maven 2 site generation**

# **Steps for creating a Maven-based Website**

By John Ferguson Smart, JavaWorld.com, 02/27/06

Team communication is an essential part of any project. And wasting time looking for technical project information can be costly and frustrating. Clearly, any IT project will benefit from having its own dedicated technical Website.

That's where the Maven site generator steps in. With little effort, you can have a professional-quality, low maintenance project Website up and running in no time. Maven lets you generate a one-stop center of information about your project, including:

- General project information such as source repositories, defect tracking, and team members
- Unit test and test coverage reports
- Automatic code reviews with Checkstyle and PMD
- Configuration and versioning information
- Dependencies
- Javadocs
- Source code in indexed and cross-referenced HTML format
- And much more

<dependency>

<groupId>junit</groupId>

Maven sites are frequently used on open source projects (see Resources for some examples). A typical project site contains information about the project, largely derived from the pom.xml file, some generated reports (unit tests, Javadocs, Checkstyle code audits, etc.), as well as some project-specific content matter.

In this article, we will walk though what you need to know to get a Maven site up and running in minimal time. Note: The source code used in this tutorial can be downloaded from Resources.

## **Iteration 1: The project information section**

Your Maven site will be one of the first places a newcomer will look to get to know your project, and the project information page is the place they will expect to find a summary of your project's organization. This part of the Website is built entirely using information found in the pom.xml file. The default pom.xml file created will look something like this:

```
 <project xmlns="http://maven.apache.org/POM/4.0.0" xmlns:xsi="http://www.w3.org/2001/XMLSchema-in
 xsi:schemaLocation="http://maven.apache.org/POM/4.0.0 http://maven.apache.org/maven-v400.xsd>
 <modelVersion>4.0.0</modelVersion>
 <groupId>com.javaworld.hotels</groupId>
 <artifactId>HotelWeb</artifactId>
 <packaging>jar</packaging>
 <version>1.0-SNAPSHOT</version>
 <name>Maven Quick Start Archetype</name>
 <url>http://maven.apache.org</url>
 <dependencies>
```

```
 <artifactId>junit</artifactId>
       <version>3.8.1</version>
       <scope>test</scope>
     </dependency>
  </dependencies>
</project>
```
Now you will want to add some details about your project. All zones are optional, but you should put as much information as is relevant to your project. The following sections discuss some useful items to add.

#### **Project name and description**

Add an appropriate project name, a description, and the project site URL. This appears on your project's homepage, so don't be stingy:

```
 ...
   <name>Hotel Database tutorial application</name>
    <url>http://your.project.url</url>
   <description>Write a few paragraphs to say what your project is about.</description>
```
#### **Issue tracking**

Now put the name and URL of your project's issue management system (Bugzilla, Jira, Scarab, or your own favorite issue tracking system), using the issueManagement tag:

```
 ...
   <issueManagement>
      <system>Bugzilla</system>
       <url>https://bugzilla.wakaleo.com/</url>
   </issueManagement>
```
#### **Continuous integration**

If your project uses a continuous integration tool of some sort, such as CruiseControl or Continuum, you can provide details in the ciManagement

tag, as shown in the code below. (If you are not, consider using one!) Maven 2 integrates well with Continuum: you can install a Maven 2 project onto a Continuum server just by providing the pom.xml file.

```
 ...
   <ciManagement>
      <system>Continuum</system>
       <url>http://integrationserver.wakaleo.com/continuum</url>
       <notifiers>
          <notifier>
             <type>mail</type>
             <address>duke@wakaleo.com</address>
         </notifier>
       </notifiers>
    </ciManagement>
```
#### **The project team**

People like to know who they are working with, especially these days, when a project team can be spread across organizations and continents. In the developers section, list team member details. The timezone field is useful for international teams; this field is offset from Greenwich Mean Time (GMT), or London time, and lets people see what time it is wherever the team member is located. For example, -5 is for New York time, +1 for Paris, and +10 for Sydney.

```
 ...
    <developers>
       <developer>
          <id>duke</id>
          <name>Duke Java</name>
          <email>duke@wakaleo.com</email>
          <roles>
             <role>Project Manager</role>
             <role>Architect</role>
          </roles>
          <organization>Acme.com</organization>
          <timezone>-5</timezone>
        </developer> 
    </developers>
```
## **Mailing lists**

If your project uses mailing lists, describe them in the mailingLists page. A typical mailing list configuration might look like this:

```
 ...
   <mailingLists>
      <mailingList>
        <name>HotelDatabase project mailing list</name>
       <subscribe>dev-subscribe@wakaleo.com</subscribe>
       <unsubscribe>dev-unsubscribe@wakaleo.com</unsubscribe>
      <post>dev@wakaleo.com</post>
      <archive>http://mail-archives.wakaleo.com/modmbox/dev/</archive>
      </mailingList>
    </mailingLists>
```
#### **The source repository**

Another vital part of any project is the source repository. The scm tag lets you document the configuration of your source repository, both for the Maven Website and for use by other plug-ins. If you are using CVS or Subversion, the source repository page will also give detailed, tool-dependent instructions on how to use the repository. Here is an example of a typical SCM (software configuration management) configuration:

```
 ...
 <scm>
     <connection>scm:svn:http://svn.wakaleo.com/hoteldatabase/</connection>
     <developerConnection>scm:svn:http://svn.wakaleo.com/hoteldatabase/</developerConnection>
    <url>http://svn.wakaleo.com/viewcvs.cgi/hoteldatabase/</url>
\langle scm\rangle
```
Now you can try out your new Maven site! The command to generate the Maven site is: mvn site.

Your site will be generated in target/site. Take a look at the project information link; you should find everything you just entered and more (see Figure 1)!

| <b>Project Documentation</b><br>About Hotel Database<br>tuterial application.<br>· Project Info<br>Cardinapas<br><b>Integration</b><br>bean Tracking<br>Departdender<br>Source Repository<br>Project License<br><b>Machine Lists</b><br>Protect Team<br><b>A</b> Prated Reports | <b>General Project Information</b>                                                                                                    |                                                                                                    |  |  |  |  |  |
|----------------------------------------------------------------------------------------------------|----------------------------------------------------------------------------------------------------|----------------------------------------------------------------------------------------------------|--|--|--|--|--|
|                                                                                                    | This document provides an overview of the various documents and links that are part of this project's general information. All<br>of this content is automatically generated by Maven on behalf of the project. |                                                                                                    |  |  |  |  |  |
|                                                                                                    | Overview                                                                                                    |                                                                                                    |  |  |  |  |  |
| built by a<br>mayen                                                                                                    | Decument                                                                                                    | Description                                                                                                    |  |  |  |  |  |
|                                                                                                    | Continuous<br><b>Integration</b>                                                                                                    | This is a link to the definitions of all continuous integration processes that builds and tests code on a<br>frequent, regular basis.                       |  |  |  |  |  |
|                                                                                                    | <b>Issue Tracking</b>                                                                                                    | This is a link to the issue management system for this project. Issues (bugs, features, change<br>requests) can be created and queried using this link.     |  |  |  |  |  |
|                                                                                                    | Dependencies                                                                                                    | This document lists the projects dependencies and provides information on each dependency.                                                                  |  |  |  |  |  |
|                                                                                                    | Source Repository                                                                                                    | This is a link to the online source repository that can be viewed via a web browser.                                                                        |  |  |  |  |  |
|                                                                                                    | Project License                                                                                                    | This is a link to the definitions of project licenses.                                                                                                    |  |  |  |  |  |
|                                                                                                    | Maling Lists                                                                                                    | This document provides subscription and archive information for this project's mailing lists.                                                               |  |  |  |  |  |
|                                                                                                    | <b>Project Team</b>                                                                                                    | This document provides information on the members of this project. These are the individuals who<br>have contributed to the project in one form or another. |  |  |  |  |  |

**Figure 1. The project information zone in your new Maven 2 project site**

# **Iteration 2: Add reports**

Maven also provides an extensive range of plug-ins for automatic report generation. Report generation in Maven 2 is easy: you just add the report plug-ins you need into the reporting section at the end of the pom.xml file.

## **Javadocs**

Most likely, you will want to start by publishing your classes' Javadocs. This is as simple as adding javadoc to the reporting section of your pom.xml file. While you're at it, add the jxr plug-in as well; this will generate an indexed and cross-referenced HTML version of your source code:

```
 <reporting>
    <plugins>
     <plugin>
        <artifactId>maven-javadoc-plugin</artifactId>
      </plugin>
      <plugin>
        <groupId>org.codehaus.mojo</groupId>
        <artifactId>jxr-maven-plugin</artifactId>
      </plugin> 
    </plugins>
  </reporting>
```
## **Unit-test reports**

Writing unit tests for as much code as possible is highly recommended. Maven fully integrates unit testing into the build process—by default, all unit tests run at each build. Publishing test results for all to see is beneficial, as it tends to encourage developers to fix any broken unit tests.

The surefire plug-in runs all the unit tests and generates a detailed report:

```
 <reporting>
     <plugins>
 ...
       <plugin>
         <artifactId>maven-surefire-plugin</artifactId>
       </plugin>
     </plugins>
  </reporting>
```
#### **Test coverage**

Test coverage can be a useful indication of the quality of your unit tests. It basically tells you how much of your code

is actually run by your unit tests, which, in turn, can give you a good idea of the tests' quality. In some projects, requiring a certain percentage of test coverage in all classes is recommended. Tools such as Clover (a robust commercial test coverage tool) or Cobertura (a promising open source tool that replaces the Maven 1 JCoverage plug-in) generate test coverage reports. Clover has a proven ability to perform test coverage for large projects, where other tools would often fail. Figure 2 illustrates a Clover test coverage report.

| chain Sove most relatively.                                    |                                                                                                    |                                         |                   |           |                      |                       |                                                                                                    |                                                    | <b>GAGAG</b> |
|----------------------------------------------------------------|----------------------------------------------------------------------------------------------------|-----------------------------------------|-------------------|-----------|----------------------|-----------------------|----------------------------------------------------------------------------------------------------|----------------------------------------------------|--------------|
| Edit you Go Bookmarks Tools metp<br>File                       |                                                                                                    |                                         |                   |           |                      |                       |                                                                                                    |                                                    |              |
|                                                                |                                                                                                    |                                         |                   |           |                      |                       |                                                                                                    |                                                    |              |
|                                                                |                                                                                                    |                                         |                   |           |                      |                       |                                                                                                    |                                                    | $\mathbf{r}$ |
|                                                                |                                                                                                    |                                         |                   |           | Player Clover report |                       | [ -] Cenquis Daver Example Re-                                                                                                    |                                                    | ø            |
| Mayen Clover report<br>Clover coverage report<br>Overview<br>٠ | Clover coverage report - Mayen Clover report<br>Coverage timestamp: Prince 18 3005 12:40 17 EEF<br><b>Overvisw</b> Package File<br>FRAMES NO FRAMES |                                         |                   |           |                      | <b>ASSESSED STATE</b> | 1,000 \$22.<br><b>BELOC: 179</b><br>Films 4                                                                                                    | <b>Platfords: Jan</b><br>classes: 4<br>Panikamas 2 |              |
| <b>All Classes</b><br>Country (28.6%)                          |                                                                                                    | canditure's statements mathods monag-   |                   |           |                      |                       |                                                                                                    |                                                    |              |
| <b>LEGALE VER 4TRU</b><br>Hotellifodel (100%)                  | Project                                                                                                    | LOONS:                                  | 71.0% 46.7% 66.2% |           |                      |                       |                                                                                                    |                                                    |              |
| Language (29 PR)                                               | <b>PACKAGES</b>                                                                                                    | canditione's obstance's include fromat. |                   |           |                      |                       |                                                                                                    |                                                    |              |
|                                                                | com.javawarid.hobels.businessobjects                                                                                                    | LOONS:                                  | STON BEST SLOW    |           |                      |                       |                                                                                                    |                                                    |              |
|                                                                | com.invavarid.hotels.model                                                                                                    | 100%                                    | 1.89%             | 100% 300% |                      |                       |                                                                                                    |                                                    |              |
| <b>First</b> Servers                                           | Depart generated by Chroni ColorConnector of 1.9<br>A WAS DIZED AT A STATE<br>Chad Next Chind Previous El Highlight Retch case                      |                                         |                   |           |                      |                       | 30 day that ballow Mexico distributed six the Phryers for Departury. Course is not free. You have 10 deceits<br>evaluate it. After this, gives yout http://www.cengus.com to able is a how and yers on all closer |                                                    |              |

**Figure 2. A Clover-generated test coverage report**

To date, only the Clover plug-in is available for Maven 2, though Cobertura is in development at the time of this writing.

To add a Clover report to your Maven site, simply add the maven-clover-plug-in to the reporting section:

```
 <reporting>
    <plugins>
 ...
       <plugin>
        <artifactId>maven-clover-plugin</artifactId>
       </plugin>
     </plugins>
  </reporting>
```
## **Code analysis**

Automatic code analysis is a useful way of improving code quality and encouraging good coding habits. Checkstyle runs a wide range of tests aimed at enforcing coding standards and best practices. PMD concentrates more on semantic errors and potential bugs. Both can provide useful information, though you may have to fine-tune them (especially Checkstyle) to obtain only the errors meaningful for your project.

Sometimes you will need to pass parameters to a plug-in. In Maven 2, you can do this using the configuration tag, which will inject the parameter value into the plug-in. In the pmd plug-in, set the target jdk parameter to 1.5 so that PMD will be able to handle Java 1.5 source code. You can also specify other parameters, such as the rules to be used, the output format, and whether hyperlinks to the code source should be generated:

```
 <reporting>
     <plugins>
 ...
       <plugin>
          <groupId>org.apache.maven.plugins</groupId>
          <artifactId>maven-pmd-plugin</artifactId>
          <configuration>
             <targetjdk>1.5</targetjdk>
             <rulesets>
                <ruleset>/rulesets/basic.xml</ruleset>
                <ruleset>/rulesets/controversial.xml</ruleset>
             </rulesets>
             <format>xml</format>
             <linkXref>true</linkXref>
             <sourceEncoding>utf-8</sourceEncoding>
```

```
 </configuration>
     </plugin>
   </plugins>
 </reporting>
```
#### **Change and configuration management**

Documenting changes is important in any project. Maven 2 provides a couple of useful features to make this task a little easier.

The changes-maven-plugin plug-in uses a special XML file (src/changes/changes.xml) to track releases and changes in each release. This file looks something like this:

```
 <?xml version="1.0" encoding="ISO-8859-1"?>
<document>
    <properties>
      <title>Hotel Database tutorial application</title>
       <author email="duke@wakaleo.com>Duke Java</author>
    </properties>
    <body>
       <release version="current" description="Current work version> 
            <action dev="Duke Java" type="add>
                A new cool feature.
            </action> 
          </release>
 <release version="1.0.1" date="2005-11-18" description="Release fix> 
<action dev="Duke Java" type="add>
                Added a cool feature.
            </action> 
            <action dev="Duke Java" type="fix" issue="1254>
                Fixed a nasty bug.
            </action> 
            <action dev="Duke Java" type="delete>
                Removed a feature that nobody liked.
            </action> 
          </release> 
    </body>
</document>
```
Here, you list your releases and describe the actions associated with each release: a new feature or evolution (add), a bug fix (fix), or something removed (delete). You should detail the modification, who made the change, and what issue was addressed. Using this file gives a clearer and more readable record of changes and release history.

Now add the changes plug-in to the Maven 2 reports:

```
 <reporting>
     <plugins>
 ...
       <plugin>
         <groupId>org.codehaus.mojo</groupId>
         <artifactId>changes-maven-plugin</artifactId>
       </plugin>
     <plugins>
  </reporting>
```
Figure 3 shows an example of a real-world change report.

|                                                                                                    |                                                                                                    | Changes plugin changes - Mayen Granges log Plugin - Mozilla Firefoxt                                                                         |                    | $\Box$ $\Box$ $\Box$ |  |  |
|----------------------------------------------------------------------------------------------------|----------------------------------------------------------------------------------------------------|----------------------------------------------------------------------------------------------------|--------------------|----------------------|--|--|
| He Edit View Go Bookmarks Tools Help                                                                                       |                                                                                                    |                                                                                                    |                    |                      |  |  |
|                                                                                                    |                                                                                                    | 1 - C C Mip/lmaven.apache.org/maven_1.x/reference/plugins/ T O Ge C                                                                          |                    |                      |  |  |
|                                                                                                    |                                                                                                    | 时 DT 图TheServerSide Portail SC40 Dev SC40 Test SC40 rec 键PgAdmin G HIBERNATE DL                                                              |                    | $33 -$               |  |  |
|                                                                                                    |                                                                                                    | Naven Changes plugin - Haven Chang Changes plugin changes - Maven                                                                            |                    |                      |  |  |
|                                                                                                    |                                                                                                    |                                                                                                    |                    |                      |  |  |
| - Overview                                                                                                    | <b>Release History</b>                                                                                         |                                                                                                    |                    |                      |  |  |
| Goals<br>Properties                                                                                                    | Version:                                                                                                    | Date:                                                                                                    | <b>Description</b> |                      |  |  |
|                                                                                                    | 1.6-SNAPSHOT In SVN                                                                                            |                                                                                                    |                    |                      |  |  |
| - Project Documentation<br>About                                                                                           | 1.5.1                                                                                                    | 2004-10-23                                                                                                    |                    |                      |  |  |
| Downloads<br>Project Info                                                                                                  | 1.5                                                                                                    | 2004-07-08                                                                                                    |                    |                      |  |  |
| Project Reports                                                                                                    | 1.4                                                                                                    | 2004-05-15                                                                                                    |                    |                      |  |  |
| Changes<br>Change Log                                                                                                    | 13                                                                                                    | $2004 - 03 - 07$                                                                                                    |                    |                      |  |  |
| File Activity<br>Developer Artivity                                                                                        | 1.2                                                                                                    | 2003-09-29                                                                                                    |                    |                      |  |  |
| Task List<br>JavaDors (D)<br>JavaDor, Report<br>JavaDor, Warnings<br>Report<br>Source Xref (D)<br>Test Xref (D)<br>Metrics |                                                                                                    | Get the RSS feed of the last changes<br>Release 1.6-SNAPSHOT - in SVN                                                                        |                    |                      |  |  |
| Checketyle<br><b>Unit Tests</b>                                                                                            | Туря.                                                                                                    | <b>Changes</b>                                                                                                    |                    | $E_{\rm F}$          |  |  |
| <b>PMD Report</b><br>Simian Report                                                                                         | æ                                                                                                    | Update dependencies to match ones in mayen 1.1 core and to unify them aheritier<br>between plugins. The following dependencies are updated : |                    |                      |  |  |
| Development Process<br>- Lepend<br>b External Link                                                                         | $\bullet$ dom4) v1.4-dev-8 -> v1.4<br>$*$ xml-apis v $1.0.b2 - > xm$ ParserAPIs v2.6.2<br>Fixes MAVEN-1712 (P. |                                                                                                    |                    |                      |  |  |
| G Opens in a new                                                                                                    | 區                                                                                                    | Validate changes .xml . Fixes MPCHANGES-25 (P.                                                                                               |                    | <b>Itheussi</b>      |  |  |
| window                                                                                                    | 昆                                                                                                    | Add multiple due-ba/due-to-email support. Fixes MPCHANGES-15 (Ø.                                                                             |                    | <b>Hheusst</b>       |  |  |
|                                                                                                    | 昆                                                                                                    | Add multiple issue support. Fixes MPCHANGES-16 @.                                                                                            |                    | <b>H</b> heussi      |  |  |
| $\overline{\phantom{a}}$                                                                                                   |                                                                                                    |                                                                                                    |                    |                      |  |  |

**Figure 3. A real-world change report**

Another more development-oriented option is to use your SCM repository to track changes. The changelog plug-in generates a nice report describing which files have been changed and by whom:

```
 <reporting>
    <plugins>
 ...
       <plugin>
         <groupId>org.codehaus.mojo</groupId>
         <artifactId>changelog-maven-plugin</artifactId>
      </plugin>
    </plugins>
  </reporting>
```
Finally, if you use @todo tags to remind you of things to be done (which is a good coding practice), the taglist report will generate a list of all the items marked @todo or TODO:

```
 <reporting>
    <plugins>
 ...
       <plugin>
         <groupId>org.codehaus.mojo</groupId>
         <artifactId>taglist-maven-plugin</artifactId>
      </plugin>
    <plugins>
  </reporting>
```
## **Add specific site content**

You can also add your own original content to your site. You can put FAQ pages, technical documentation, or whatever takes your fancy.

Site content is stored in the src/site directory and organized in three main directories, as shown in this example:

```
 - src/
    + site/
         + apt/
            | + vision-statement.apt
                 | ...
|| || || || || ||
        + fml/
```

```
 | + faq.fml
                   | ...
|| || || || || ||
          + xdoc/
              | + best-practices.xml
                  | ...
|| || || || || ||
          + site.xml
```
To define site layout and navigation, you must write a site descriptor (placed in the site.xml file). This file basically describes the banners and menus to appear on your site. In our simple example, this file takes the following form:

```
 <?xml version="1.0" encoding="ISO-8859-1"?>
<site>
   <bannerLeft>
    <name>Hotel Database</name>
     <src>http://maven.apache.org/images/apache-maven-project.png</src>
     <href>http://maven.apache.org/</href>
   </bannerLeft>
   <bannerRight>
     <src>http://maven.apache.org/images/maven-small.gif</src>
   </bannerRight>
   <body>
     <links>
       <item name="Maven" href="http://maven.apache.org/"/>
       <item name="Apache" href="http://www.apache.org/"/>
     </links>
     <menu name="The Hotel Database project>
       <item name="Vision Statement" href="/vision-statement.html"/>
       <item name="Best Practices" href="/best-practices.html"/>
       <item name="FAQs" href="/faqs.html"/>
     </menu>
     ${reports}
   </body>
</site>
```
#### **Supported file formats**

Site content can be added in a variety of formats. The traditional Maven documentation format is XDoc, a loosely structured general-purpose XML format for site content. XDoc files are stored in the xdoc directory. XDoc resembles XHTML and will prove familiar to anyone knowing HTML. A simple example is shown here:

```
 <document> 
     <properties> 
       <author email="user@company.com> The Wakaleo Team< /author> 
       <title> The Hotel Database Vision Statement< /title> 
     </properties> 
     <body>
       <section name="Introduction"> 
         <p> 
         This application demonstrates Maven 2 site generation functionalities. One of the nicer f
         at very little cost. Maven 2 extends this functionality, and gives you powerful new ways 
         to generate site content...
        \langle/p>
          <subsection name="Team Communication">
            <! --Team communication is an essential part of any project. And wasting
```
time looking for technical project information can be costly and frustrating. Clearly,

```
 any IT project will benefit from having its own dedicated technical web site. Some
 useful things it provides are:
     \langle 11 \rangle <li>Online javadoc</li>
       <li>Quality assurance</li>
        <ul>
           <li>Static code audits with Checkstyle or PMD
```
Maven 2 introduces a new format, the APT (almost plain text) format, designed to be more convenient for writing technical site content. The APT format is a wiki-like text format handy for writing simple structured documents and for using simple text formatting and indentation rules. The APT files (\*.apt) go in the apt directory. A full description of the APT format can be found in Resources. A simple example is shown here:

```
 -----
 The Hotel Database Vision Statement
 -----
 The Wakaleo Team
 -----
 January 2006
```
Introduction

 One of the nicer features of Maven is the ability to create an internal technical web site at very little cost. Maven 2 extends this functionality, and gives you powerful new ways to generate site content...

\* Sub-section title

 Team communication is an essential part of any project. And wasting time looking for technical project information can be costly and frustrating. Clearly, any IT project will benifit from having its own dedicated technical web site...

- \* Item 1
- $*$  T $+$  $\sim$ m 2
	- \* Item 2.1
	- \* Item 2.2

Both documents generate a page similar to the one shown in Figure 4.

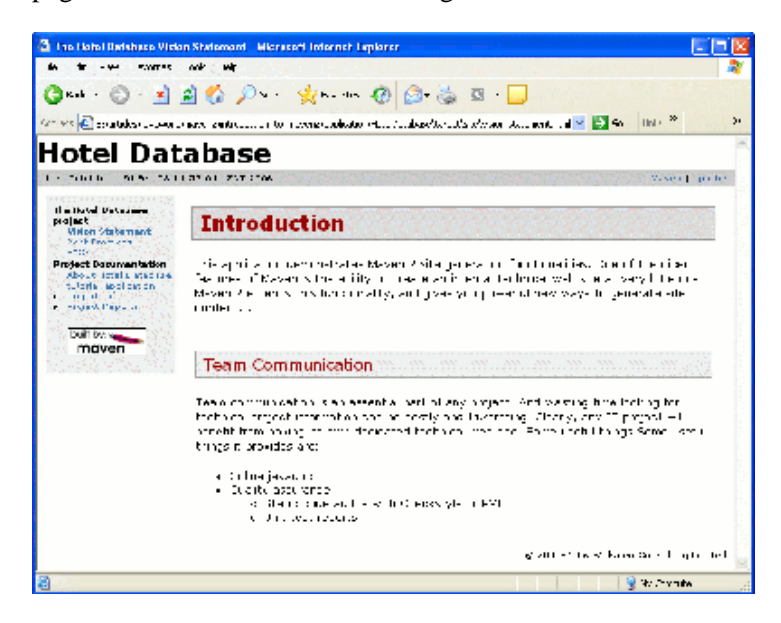

## **Figure 4. Some site content**

The fml directory is for FAQ pages, which are written using the FML format. The FML format is an XML format designed specifically for FAQ pages. A simple example is shown here:

```
 <?xml version="1.0"?> 
<faqs title="About the Hotel Database application">
   <part id="about"> 
     <faq> 
       <question> This is a very frequent question</question> 
        <answer> 
          <p> 
            Thank you for asking that question, here is the answer...
         \langle/p>
        </answer> 
    \langle faq\rangle <faq> 
        <question> Here is another question?< /question> 
        <answer> 
          <p> 
            This is the answer to this question...
         \langle/p>
        </answer> 
     </faq> 
   </part> 
\langle faqs>
```
This would generate the page shown in Figure 5.

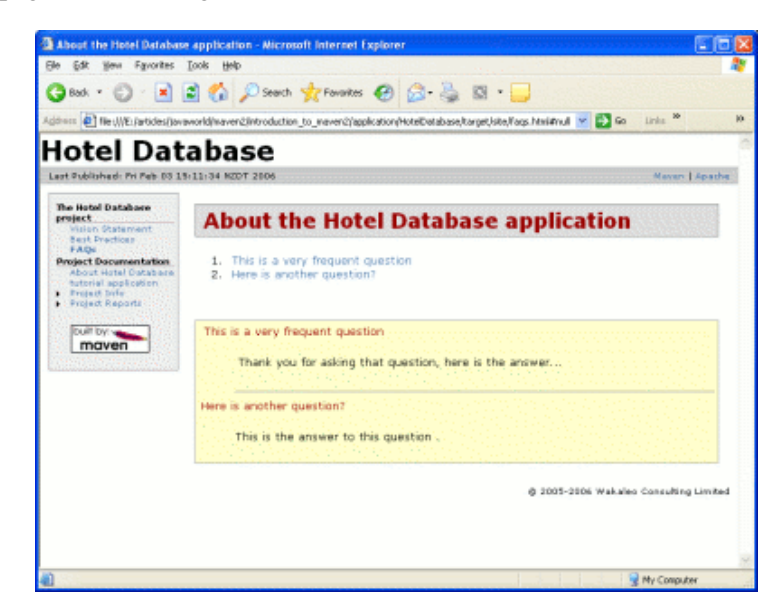

**Figure 5. An example of a simple FAQ page**

Other formats, such as DocBook, are also in development at the time of this writing.

# **Deploying your site**

To deploy your site, you will first have to tell Maven where to deploy it by defining the location in the pom.xml file, as follows:

```
 <distributionManagement> 
 \epsilongites
    <id> website</id> 
    <url> scp://www.mycompany.com/www/docs/project/</url> 
  </site>
```
</distributionManagement>

Now you can deploy your site. Run myn site-deploy.

The site will be copied, using  $scp$  (the only method currently accepted), to the destination server for all to see.

# **Site generation and continuous integration**

How often should you update your site? This is often a matter of personal and team preference. Don't forget that site generation is a processor-intensive process. A really big project on a busy server may take 10 or 15 minutes to generate. So if you run site generation every 5 minutes, your system administrator will probably get annoyed (I've seen servers go down like this). Often, once or twice a day is enough.

# **Conclusion**

In this article, we have walked through the basics of setting up a Maven 2 Website. Maven 2 site generation is powerful and flexible, providing many useful standard technical reports out of the box; much can be done with relatively little initial effort. In addition to the traditional XDoc and FML formats, the APT format provides a new, convenient way of writing specific technical content. Site generation is also much faster in Maven 2. Overall, although some reports are still in development, the site generation functionalities of Maven 2 are well worth investigating.

# **Author Bio**

John Ferguson Smart has been involved in the IT industry since 1991 and in J2EE development since 1999. His specialties are J2EE architecture and development, and IT project management, including offshore project management. He has wide experience in open source Java technologies. He has worked on many large-scale J2EE projects involving international and offshore teams for government and businesses in both hemispheres, and also writes technical articles in the J2EE field. His technical blog can be found at http://www.jroller.com/page/wakaleo.

All contents copyright 1995-2008 Java World, Inc. http://www.javaworld.com